## <span id="page-0-2"></span><span id="page-0-0"></span>**Instrukcja korzystania z oprogramowania SimFlow (na licencji akademickiej[1](#page-0-1) )**

## **Cechy:**

- Program SimFlow<sup>[2](#page-0-3)</sup> może być instalowany i użytkowany na dowolnym komputerze z systemem operacyjnym Windows lub UNIX/Linux.
- Program SimFlow dostępny jest na wydziałowym serwerze obliczeniowym.
- Zarządzanie licencjami odbywa się za pomocą dodatkowego komputera<sup>[3](#page-0-5)</sup>, tzw. serwera licencji.
- Podczas uruchomienia oprogramowania SimFlow sprawdzana jest na serwerze dostępność licencji.
- W tym samym czasie z oprogramowania SimFlow może korzystać 50 osób.
- Na serwerze licencji oprogramowanie SimFlow nie jest zainstalowane.

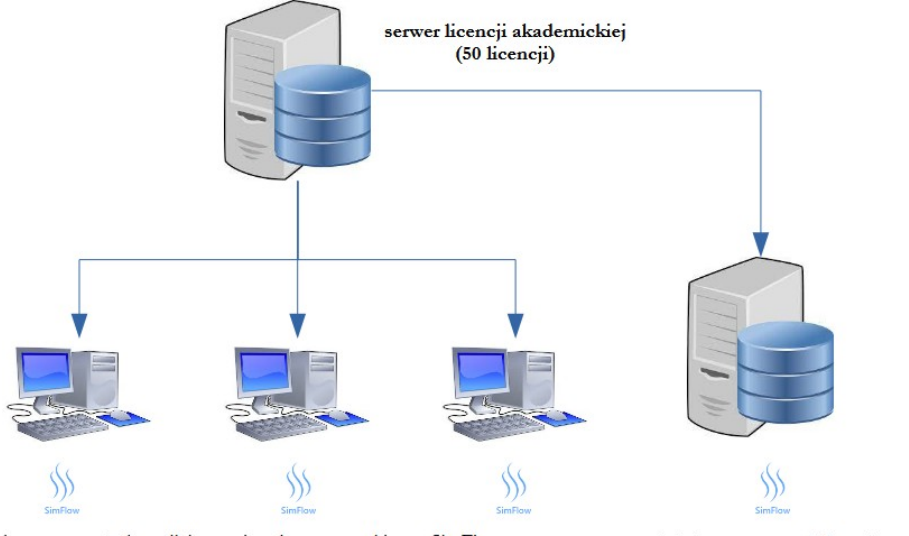

komputery użytkowników z zainstalowanym pakietem SimFlow

<span id="page-0-4"></span>wydziałowy serwer obliczeniowy

## **Kroki lokalnej instalacji i konfiguracji programu SimFlow**:

- Pobrać plik instalacyjny [\(https://sim-flow.com/](https://sim-flow.com/)) i zainstalować program SimFlow.
- Uruchomić program i w oknie początkowym kliknąć klawisz "License"  $(\mathbb{F})$ .
- W oknie, które się pojawiło, wcisnąć klawisz  $\binom{m}{n}$  i zmienić system licencjonowania z "Single License" na "Floating License".
- W oknie, które się pojawiło, wpisać nazwę serwera licencji: **admin-Komputer**.

W razie pytań proszę kontaktować się na adres: [wojciech.sobieski@uwm.edu.pl](mailto:wojciech.sobieski@uwm.edu.pl).

<span id="page-0-1"></span>[<sup>1</sup>](#page-0-0) Licencja akademicka umożliwia tworzenie modeli numerycznych o rozmiarze siatki obliczeniowej do 1 miliona komórek.

<span id="page-0-3"></span>[<sup>2</sup>](#page-0-2) Strona domowa programu:<https://sim-flow.com/>.

<span id="page-0-5"></span>[<sup>3</sup>](#page-0-4) Jest to ten sam komputer, na którym zainstalowany jest serwer licencji oprogramowania ANSYS.